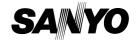

VPC-CG20EX

**GUIDE FOR** BASIC OPERATION

**Dual Camera** 

VPC-CG20 VPC-CG20GX VPC-CG20PX Xacti HD VPC-CG20TA

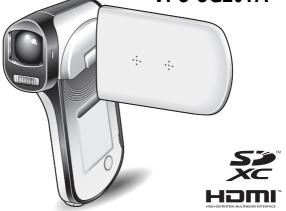

## Important note

This manual explains how to safely operate the VPC-CG20EX, VPC-CG20, VPC-CG20GX, VPC-CG20PX and VPC-CG20TA.

Any information regarding only one of these products will be labeled as such.

Please read these instructions carefully before using the camera.

Make sure to read and understand the separate booklet "SAFETY MANUAL".

Keep this manual in a safe place for later reference. Dowhload from Www.Somanuals.com. All Manuals Search And Download.

## **HOW TO READ THIS MANUAL**

#### For first-time users

Please read this manual to familiarize yourself with your camera's operation.

 $\downarrow$ 

#### To use the various camera features

The Instruction Manual that explains the features in detail can be obtained from our website (page 41).

J .

#### To use additional features

Visit the Sanyo website to learn how to adjust the camera settings for various shooting scenes. There you'll also find information about the software for playing back data recorded with your camera and for burning (recording) DVDs (page 41).

You may find the answers to questions or problems concerning camera operation in the sections "COMMONLY ASKED QUESTIONS" (page 48).

## Symbols used in this manual

HINT Points giving some extended instructions or special points to pay

attention to.

**CAUTION** Points that require special attention.

(page xx) Refer to the page indicated for detailed information.

## SHOOT, PLAY BACK AND SAVE

### Preparing the camera

## 1 Insert the battery pack.

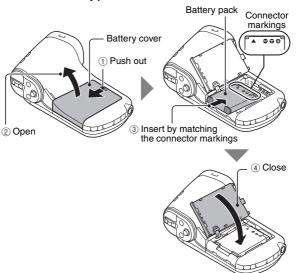

## About saving your recorded data

- If you wish to use an SD Memory Card, refer to page 12 to install the card in the camera.
- An SD Memory Card is not included with your camera. Please purchase a commercially sold card.
- This camera has an internal memory, so you can shoot and record without an SD Memory Card installed.

## **Shooting**

- 1 Press the ON/OFF button for at least 1 second to turn the camera on.
  - If the screen to set the date and time appears, press the MENU button 2 times to cancel it.
     For how to set the date and time, see page 20.

## 2 Record.

#### To record a video clip:

- Press the [ ] button to begin recording a video clip.
- Press the [ ] button again to end the recording.

### To take a photo:

- Press the [ ] button.
- A still image is captured.

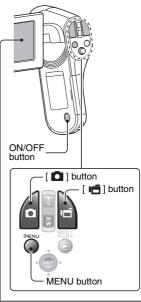

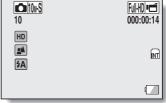

## Before capturing those important shots, be sure to first take a test shot to confirm that your camera is set up and ready to go

Sanyo declines any claim for compensation for recorded contents etc. in case
of photographing or recording failure due to a chance camera or card flaw.

## **Playback**

## 1 Press the REC/PLAY button.

 The display changes to the Playback Screen.

## 2 Select the image to play back.

- Toggle the SET button to move the orange frame to the image you wish to play back.
- The image information for the framed image is shown in the bottom part of the monitor.

## 3 Press the SET button.

- Playback begins.
- <To return to the recording mode>
- Press the REC/PLAY button

## **Deleting files**

- 1 On the screen in step 2, move the orange frame to the file you wish to delete, and press the MENU button.
- 2 Select "DELETE", and press the SET button.

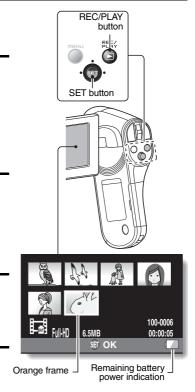

- 3 Select "DELETE SINGLE", and press the SET button.
- Select "DELETE", and press the SET button.
   If you toggle the SET button to the left or right, the screen to delete a different file will appear.
- 5 When you are finished deleting files, press the MENU button.
  - Pressing the MENU button 3 times will return you to the screen in step 2.

## When you are finished using the camera...

Press the ON/OFF button for at least 1 second to turn the camera off.

## Copy data from your camera to the computer

Connect your camera to a computer, and copy the desired data to the computer.

- Turn on the computer, and use the supplied dedicated USB interface cable to connect your camera to the computer.
  - Connect the cable between the camera's USB/AV terminal and the computer's USB connector.
- 2 Turn on the camera (page 17).
  - The USB Connection Screen appears on the camera's monitor.

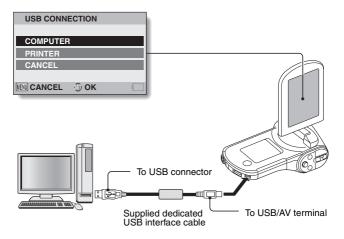

### 3 Select "COMPUTER", and press the SET button.

 The screen to select the computer connection mode appears.

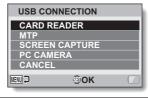

## 4 Select "CARD READER", and press the SET button.

- The message [Found New Hardware] appears in the task tray, showing that the camera is recognized as a drive.
- The card is recognized (mounted) as a disk, and the [XACTI (E:)] icon appears in the [My Computer] window.
- The drive name (E:) may be different on your computer.

#### <If the access menu (page 46) appears>

· Click on [Exit] to cancel the access menu.

#### 5 Select an action.

- If the [XACTI (E:)] window appears automatically, select the desired procedure from the window.
- 6 Copy files from the camera to a computer.

## Dismounting the camera

#### CAUTION

- To disconnect your camera, be sure to follow the procedure below. Failure
  to follow this procedure may cause faulty operation of your computer or
  corrupt the files in your camera.
- 1 Left-click on the icon for safely removing hardware in the task tray.
  - A list appears showing the devices connected to the computer's USB connector.
- 2 Left-click on the camera drive (E:).
  - · The camera can now be disconnected.
    - · The drive name (E:) may be different on your computer.

No software is included with this camera. Please visit our website to obtain the available software.

## **CONTENTS**

| HOW TO READ THIS MANUALi                                  |  |
|-----------------------------------------------------------|--|
| CHECKING THE INCLUDED ACCESSORIES                         |  |
| How to use the accessories5                               |  |
| ABOUT THE CARD6                                           |  |
| Media cards that can be used with this camera             |  |
| What "card" means in this manual                          |  |
| What card means in this mandar                            |  |
| SETUP                                                     |  |
|                                                           |  |
| PARTS NAMES7                                              |  |
| CHARGING THE BATTERY PACK9                                |  |
| Charging the battery pack10                               |  |
| INSTALLING THE CARD12                                     |  |
| INSTALLING THE BATTERY PACK14                             |  |
| About the temperature alert icon 🗥16                      |  |
| TURNING THE CAMERA ON AND OFF                             |  |
| Turning on the camera17                                   |  |
| Turning off the camera                                    |  |
| Turning on the camera when the power save (sleep) mode is |  |
| active                                                    |  |
| DATE AND TIME SETTING                                     |  |
| SWITCHING BETWEEN THE RECORDING MODE AND                  |  |
| PLAYBACK MODE23                                           |  |
| SWITCHING THE OPERATING MODE                              |  |
| SWITCHING THE OPERATING MODE                              |  |
| Switching between the SIMPLE and NORMAL modes24           |  |
| Accessing/exiting the SIMPLE/NORMAL Mode Menu Screen 25   |  |
|                                                           |  |
| SHOOTING                                                  |  |
| VIDEO CLIP RECORDING                                      |  |
| SHOOTING SINGLE SHOTS30                                   |  |
| SHOOT A STILL IMAGE WHILE RECORDING A VIDEO CLIP 32       |  |
| MACRO-PHOTOGRAPHY (ZOOM)34                                |  |
|                                                           |  |
| ■ PLAYBACK                                                |  |
|                                                           |  |
| PLAYING BACK VIDEO CLIPS AND STILL IMAGES                 |  |
| How to save one frame from a video clip as a still image  |  |

| ■ CONNECTING TO A TV                                          |    |
|---------------------------------------------------------------|----|
| CONNECTING TO A TV                                            | 38 |
| Connecting to a video input terminal                          |    |
| Connecting to the HDMI terminal                               |    |
| PLAYING BACK ON A TV                                          |    |
| ■ OBTAINING THE INSTRUCTION MANUAL                            |    |
| OBTAINING THE INSTRUCTION MANUAL                              | 41 |
| Contents of the Instruction Manual                            |    |
| How to obtain the Instruction Manual                          |    |
| ■ ABOUT THE EYE-FI TRANSFER FEATURE                           |    |
|                                                               | 47 |
| About the Eye-Fi transfer feature                             | 47 |
| ■ APPENDICES                                                  |    |
| COMMONLY ASKED QUESTIONS                                      | 48 |
| SPECIFICATIONS                                                |    |
| Camera                                                        |    |
| Camera connectors                                             |    |
| Battery life                                                  |    |
| Possible No. of Images/Possible Shooting Time/                |    |
| Possible Recording Time                                       | 61 |
| Concerning the multi-indicator                                |    |
| Supplied battery pack charger                                 |    |
| Supplied Li-ion battery pack                                  |    |
| Others                                                        |    |
| Before capturing those important shots, be sure to first take |    |

a test shot to confirm that your camera is set up and

ready to go ......65

## **CHECKING THE INCLUDED ACCESSORIES**

Li-ion battery pack: 1

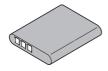

 Dedicated USB interface cable (page vi): 1

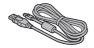

• Lens cap (page 5): 1

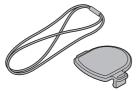

 SAFETY MANUAL (safety precautions booklet)
 Please read this booklet carefully before using the camera.

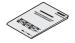

 Lithium-ion battery pack charger and power cord: 1

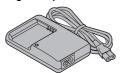

 Dedicated AV interface cable (page 39): 1

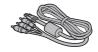

 GUIDE FOR BASIC OPERATION (VPC-CG20EX, VPC-CG20GX, VPC-CG20PX, VPC-CG20TA only) • QUICK GUIDE

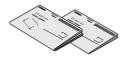

 Obtaining the PDF instruction manual and cautions

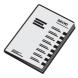

### How to use the accessories

■ Lens cap

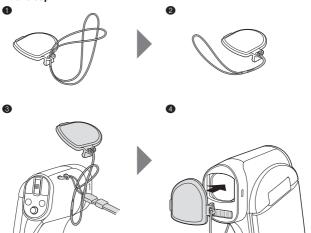

- Handstrap (Please purchase a commercially available handstrap.)
- To avoid dropping the camera, it is recommended that you attach a handstrap.

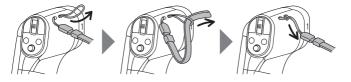

## **ABOUT THE CARD**

### Media cards that can be used with this camera

The type of card that can be inserted into and used with this camera is:

- SD Memory Card
- SDHC Memory Card
- SDXC Memory Card

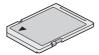

### What "card" means in this manual

• In this manual, SD Memory Cards, SDHC Memory Cards and SDXC Memory Cards that can be used in this dual camera are referred to as "card".

## **PARTS NAMES**

### **Front**

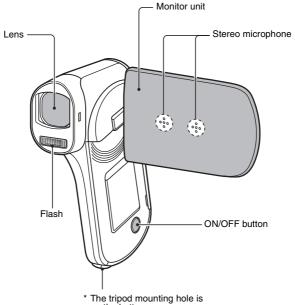

\* The tripod mounting hole is on the bottom.

#### Rear

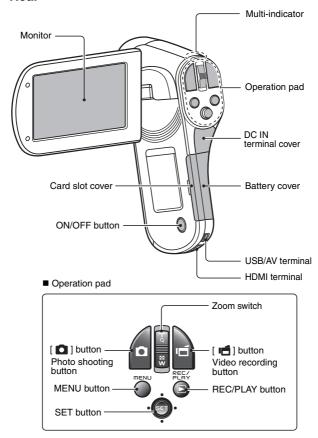

## **CHARGING THE BATTERY PACK**

Please charge the supplied battery pack before using it.

- Connect the supplied power cord to the socket on the battery pack charger.
  - Insert the connector straight and securely.
- 2 Insert the battery pack in the battery charger.
  - Insert it in the direction indicated by the [△] mark on the battery pack.

- Plug the power plug into a power outlet (AC 100 V to 240 V).
  - · Charging begins.
  - The CHARGE indicator is lit during charging.
- When the CHARGE indicator turns off, unplug the power cord from the power outlet, and remove the battery pack from the charger.

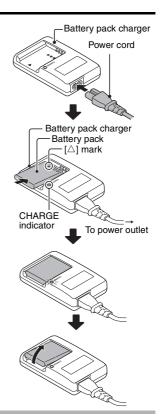

#### HINI

Charging takes approximately 120 min.

**9** English Download from Www.Somanuals.com. All Manuals Search And Download.

## Charging the battery pack

Be sure to fully charge the supplied or separately sold battery pack before using it in your camera. For charging the battery pack, use the supplied charger.

Charge the battery pack if it is being used for the first time, and recharge it whenever the remaining charge is low.

#### Does the battery pack feel hot?

 During charging, the charger and battery pack will be warm. This is normal and does not indicate a malfunction.

#### If there is interference to your TV or radio during charging...

- Move the battery pack and charger further away from the TV or radio.

  Ambient temperature during charging
- It is recommended that the ambient temperature during charging be between about 10 °C and 35 °C (50 °F and 95 °F). Due to the characteristics of the battery pack, at temperatures below 0 °C (32 °F), it may not be possible to sufficiently charge it.
- When the battery pack temperature is high, the safety function may be activated and halt charging.

#### Charge a battery pack in the following cases

- A battery pack which has not been used for a long time
- Newly purchased battery pack

#### FOR AMERICAN USERS:

 Use a UL Listed, 1.8 to 3 m (6 to 10 ft.), Type SPT-2 or NiSPT-2, AWG No.18 power supply cord, rated for 125 V 7 A, with a non-polarized NEMA 1-15P plug rated for 125 V 15 A.

#### About the CHARGE indicator

The CHARGE indicator shows the status of the battery pack and the charger. Please refer to the following table if the indicator flashes abnormally.

| CHARGE indicator |                                                                                                    |  |
|------------------|----------------------------------------------------------------------------------------------------|--|
| Not lit          | Not connected properly  To recharge the battery pack, the power cord of the charger must be connected to a power outlet, and the plug at the other end inserted in the charger's power socket (page 9).  The battery pack is not installed, or it is not installed correctly (page 9).  Charging finished |  |
| Lit              | Charging                                                                                                    |  |
| Flashing         | Problem with the battery pack or battery pack charger Immediately remove the battery pack from the charger. Do not use an abnormal battery pack. (The usable life of the battery pack has probably expired.)                                                                                              |  |

#### CAUTION

Do not charge the battery pack immediately after the camera has been in continuous use for a long time

 The battery pack becomes hot when the camera is used continuously for a long time. If you attempt to charge the battery pack in this state, the safety function may be activated and it may not be possible to charge the battery pack. Wait until the battery pack has cooled down before attempting to charge it.

## **INSTALLING THE CARD**

Be sure to format a newly purchased card or one that was used in another device before using it in your camera (page 13). If an unformatted card is used, the card itself may become unusable.

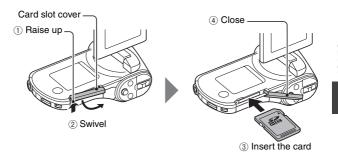

#### <When removing the card...>

To remove the card, press it in, and then release. The card will
protrude slightly, and you can then pull it out.

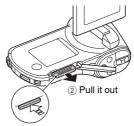

1 Push the card in

#### CAUTION

#### Do not attempt to forcibly remove the card

Doing so may damage the card or the stored files.

#### If the multi-indicator is flashing red...

 Never remove the card when the multi-indicator is flashing red, as doing so may result in loss of files stored in the card.

#### HINT

#### To format a card

- Insert the card in the camera, and press the ON/OFF button (pages 12 and 17).
- 2 Set the camera to the NORMAL mode (page 24).
- ③ Press the MENU button.
- (4) Select the [ > ] tab, and press the SET button.
- Select "FORMAT" and press the SET button.
  - The Format Screen appears. Follow the instructions on the screen to format the card.

#### Shooting without a card installed

• When a card is installed, images are recorded to and played back from the card. When no card is installed, images are recorded to and played back from the camera's internal memory. When the camera is turned on with no card installed, the internal memory icon is shown on the monitor to let you know that the images you capture will be saved to the camera's internal memory.

## **INSTALLING THE BATTERY PACK**

Please charge the supplied battery pack before using it.

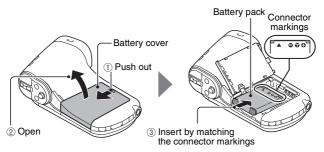

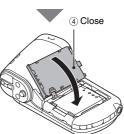

#### CAUTION

#### Does the battery pack appear swollen?

 The lithium-ion battery used in this camera may expand slightly when stored in a hot environment or repeatedly used, but this is not a safety hazard. However, a battery that is difficult to insert because it has become swollen may then be impossible to extract from the battery compartment. In this case, please discontinue its use and replace it with a new battery.

#### Do not use the battery with the outer covering or label removed

• Doing so may result in malfunction.

#### HINT

#### About the internal backup battery

 This camera's internal battery serves to maintain the date and time settings, as well as the shooting settings. The backup battery will be fully charged when the battery pack is kept in the camera continuously for about 2 days. In the fully charged state, the backup battery will maintain the camera settings for about 7 days.

#### When not using the camera for a long time, remove the battery pack

A small amount of power is still used even if the camera is turned off, and it
is therefore recommended that the battery pack be removed from the
camera if it is not going to be used for a long time. Note that when the
battery pack is removed for a long period, the time and date settings may
be cleared. Before using your camera again, be sure to confirm that the
camera settings are correct.

#### To prolong the life of the battery pack

- Although the battery pack is an expendable item, you can maximize the life
  of the battery by heeding the following suggestions.
  - Do not leave the battery under the hot summer sun or exposed to other high-temperature environments.
  - Do not continually recharge the battery when it is already fully charged.
     After fully charging it once, for example, use it for a while to partially discharge it before recharging it again.
  - When the battery is not to be used for a long time, if possible store the partially charged (not fully charged) battery in a cool environment.

## About the temperature alert icon [16]

During camera use, if the temperature of the battery or inside the camera (excluding the battery) rises, a temperature alert icon will appear as described below.

#### When the battery or internal camera (excluding battery) temperature rises during use

- During camera use, if the temperature of the battery or inside the camera (excluding the battery) rises, a incon lights on the monitor. It is still possible to record and play back even when the incon is lit; however it is advised that you discontinue use as soon as possible and turn the camera off.
- If the temperature rises further, the icon will start to flash, and the camera will turn off automatically.
   The camera cannot be turned on until the temperature has dropped (or as long as the icon remains flashing). Please wait until the

temperature has dropped before resuming use.

- During video recording, a countdown indicator will show the time starting about 15 seconds before shutdown. When the indicator shows 0 seconds, recording stops.
- If the camera is turned off while the temperature is high (that is, while
  the icon is flashing), it cannot be turned on again until the
  temperature has dropped (or as long as the icon remains flashing).

# TURNING THE CAMERA ON AND OFF

### Turning on the camera

- Open the monitor unit, and press the ON/OFF button for at least 1 second.
  - If you briefly press the ON/OFF button, once, the camera will switch to the power save mode.
  - If you press the REC/PLAY button for at least 1 second, the camera turns on in the playback mode.

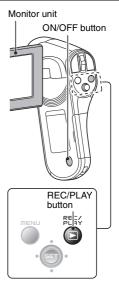

## Turning off the camera

- Press the ON/OFF button for at least 1 second.
  - · The camera turns off

## Turning on the camera when the power save (sleep) mode is active

In order to preserve battery pack power, the power save (sleep) function will automatically turn off the camera after about 1 minute of no use during shooting, or about 5 minutes of no use during playback (factory-preset setting).

- When the power save mode is active, you can restore the power by any of the following methods:
  - Press the ON/OFF button.

  - Open the monitor unit.
- After the power save mode has been active for about 1 hour, the camera
  will switch to the standby mode. In this case, you can restore the power by
  pressing the ON/OFF button, or by closing and then opening the monitor
  unit.
- When the AC adaptor (optional) is connected, the power save mode will become active about 5 minutes after the camera is turned on (factorypreset setting).
- When the camera is connected to a computer or printer, the power save mode becomes active after about 12 hours.

#### HINT

#### To immediately activate the power save mode

• Press the ON/OFF button briefly to activate the power save function.

#### About the standby mode

 To turn off the camera only briefly, you can close the monitor unit to put the camera in the standby mode. The standby mode uses almost no power.
 When the monitor unit is opened again, the camera turns on immediately and you are ready to shoot or view images without any delay.

#### CAUTION

#### If the ©? icon appears...

• When a picture is taken, the date and time it was captured are recorded with it. If the date and time settings have not been completed (page 20), the date and time cannot be recorded with the captured images. For this reason, immediately after the camera is turned on, the "Set date and time" reminder briefly appears, after which the Ool icon is shown on the Recording Screen. To have the date and time recorded with the images, please complete this setting before capturing images.

#### <Caution> ·

- Due to the characteristics of the camera, the outer surface may become warm during use, but this does not indicate a malfunction.
- If the camera starts to feel uncomfortably hot during use, you might temporarily discontinue use until it cools down, or try holding it in your other hand for a while.

Please use a tripod or other support when using the camera for a long time.

## DATE AND TIME SETTING

The camera will record the date and time an image or audio recording is taken so that you can display them during playback. Therefore, before capturing images, make sure the correct date and time are set.

• To correct the date and time setting, please see under HINT on page 22.

Example: To set the clock to 7:30 p.m. on December 24, 2010

## 1 Turn on the camera (page 17), and press the SET button.

- The Clock Set Screen appears.
- Follow the procedures below to enable or disable the date display during playback, to set the display format for the date, and to set the date and time.
- To display the Recording or Playback Screen, press the MENU button 2 times

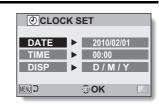

## 2 Set the date.

- Select "DATE".
- Press the SET button.
  - The Set Date Screen appears.
- ③ Set the date to "2010/12/24".
  - The date is set in the following order: Set the year → Set the month → Set the day.
  - Toggle the SET button left or right to select year, month or day. Toggle the SET button up or down to increase or decrease the number.
- ④ Press the SET button.

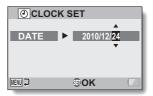

#### 3 Set the clock.

- 1) Select "TIME".
- Press the SET button.
  - The Set Time Screen appears.
- ③ Set the time to "19:30".
  - The time is set in the following order: Set the hour
     → Set the minute.
  - A 24-hour clock is used for the time display.
- 4 Press the SET button.

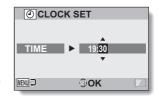

## 4 Set the order in which the date is displayed during playback.

- Select "DISP".
- Press the SET button.
  - The Set Date Format Screen appears.
- ③ Toggle the SET button up or down.
  - Toggle the SET button up to change the displayed date order as follows:

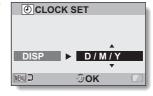

$$\longrightarrow D / M / Y \rightarrow Y / M / D \rightarrow M / D / Y \longrightarrow$$

Toggle the SET button down to change it in the reverse order.

4 Press the SET button.

#### 5 Press the MENU button.

- · The date and time setting is completed.
- To display the Recording or Playback Screen, press the MENU button.

#### HINT

Under normal conditions, while the battery pack is being replaced, an
internal battery will maintain the date and time settings. However, there is a
small chance the settings may be lost (the backup will last for about
7 days). It is recommended to check that the date and time settings are still
correct after replacing the battery pack and before shooting or recording of
any type (follow step 1).

#### To correct the date and time settings

- 1 Turn on the camera.
- 2 Display the Option Setting Menu 1 (page 27).
- 3 Select "CLOCK SET" and press the SET button.
  - The screen to set the date and time appears.
    - · The current date and time settings are shown.
- Select the line you wish to change, and make the correction.

# SWITCHING BETWEEN THE RECORDING MODE AND PLAYBACK MODE

Switch between the recording mode (for recording) and the playback mode (for viewing your recorded images).

- 1 Turn on the camera (page 17).
- 2 Press the REC/PLAY button.
  - · The mode changes.
  - The mode changes each time the REC/PLAY button is pressed.

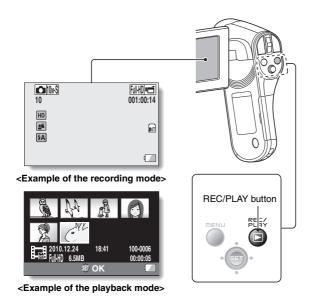

**23** English Download from Www.Somanuals.com. All Manuals Search And Download.

## SWITCHING THE OPERATING MODE

The "SIMPLE mode" comprises only those functions that are most often used and necessary to operate the camera, while the "NORMAL mode" enables full use of all the camera's many functions. Select the mode that is suitable for your purposes.

## Switching between the SIMPLE and NORMAL modes

- 1 Turn on the camera (page 17).
  - · The previous mode is active.
- 2 Press the MENU button.
  - · The Menu Screen for the active mode appears.
- 3 Select the operating mode icon, and press the SET button.
  - Switch from the SIMPLE mode to the NORMAL mode, or from the NORMAL mode to the SIMPLE mode
  - Press the MENU button to cancel the Menu Screen.

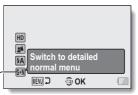

Operating mode icon

<SIMPLE Mode Menu Screen>

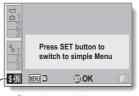

Operating mode icon

<NORMAL Mode Menu Screen>

## Accessing/exiting the SIMPLE/NORMAL Mode Menu Screen

- 1 Set the camera to the recording or playback mode (page 23).
- 2 Select the desired operating mode (page 24).
- If the Menu Screen is not displayed, press the MENU button.
  - · The Menu Screen appears.
  - To cancel the Menu Screen, press the MENU button.

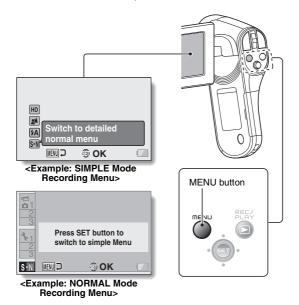

## Using the SIMPLE Mode Menu

- 4 Toggle the SET button up or down to select the item you wish to change, and press the SET button.
  - The Setting Screen for the selected item appears.

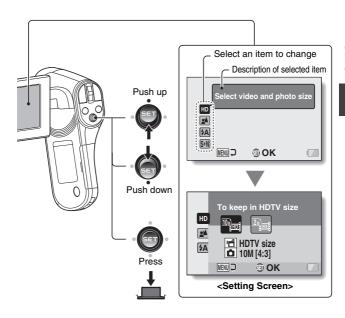

## Using the NORMAL Mode Menu

## 4 Toggle the SET button up or down to select a tab.

The Menu Screen for the selected tab appears.

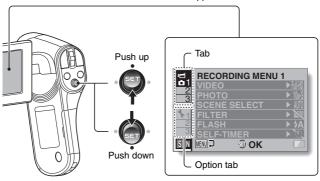

## 5 Toggle the SET button to the right.

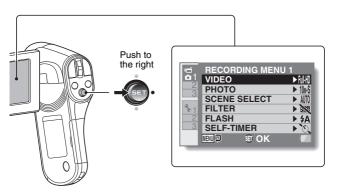

## 6 Toggle the SET button up or down to select the item you wish to change, and press the SET button.

- The Setting Screen for the selected item appears.
- To return to the Menu Screen, press the MENU button.

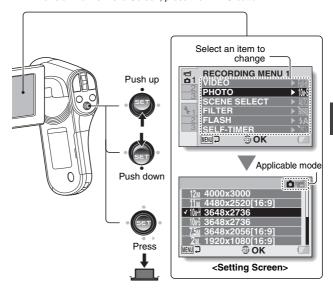

#### HINT

#### About the applicable mode indicator

- This indicator shows the shooting mode(s) for which the selected setting is effective.
  - This setting is effective during still image shooting.
  - : This setting is effective during video clip recording.
  - This setting is effective during still image shooting and video clip recording.

## VIDEO CLIP RECORDING

- Turn on the camera (page 17), and set it to the recording mode (page 23).
- Press the [ 🗂 ] button.
  - · Recording begins.
  - · It is not necessary to keep the [ 1 button pressed while recording.
  - · When the remaining recording time available for the currently recording clip becomes little, a countdown of the remaining recording time appears on the display.
- End the recording.
  - Press the [ 1 button again to stop recording.

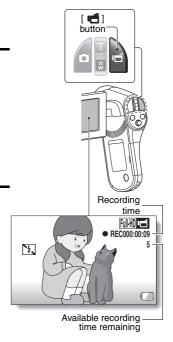

## SHOOTING SINGLE SHOTS

Capture a still image (single-shot).

Turn on the camera (page 17), and set it to the recording mode (page 23).

## Press the [ ] button.

- 1 Press the [ 1 ] button halfway.
  - · The autofocus operates, and the image is focused (focus lock).
- ② Continue to gently press the [ 1 button all the wav.
  - · The shutter releases and the image is captured.
  - · You can view the captured image on the monitor by keeping the [ ] button depressed when you capture the image.

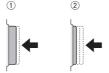

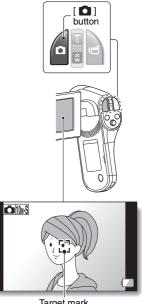

Target mark

#### HINT

#### Adjusting the monitor brightness

 While the Recording Screen is active, you can quickly access the screen for adjusting the brightness of the monitor by pressing the MENU button for at least 1 second.

#### What is the camera focusing on?

- A target mark II on the monitor shows the area the camera is focusing on.
- The camera automatically determines the correct focus by measuring from 9 different focus points within the shooting area. If the target mark is at a position that is different from the point you wish to focus on, you can refocus, for example, by changing the shooting angle.
- The large target mark appears when the camera focuses on a wide area in the center of the screen.

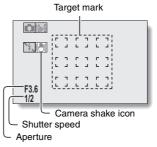

#### Does it seem to take a long time to save images?

 When shooting in dimly lit conditions, it may take some time to save the data to the card.

# SHOOT A STILL IMAGE WHILE RECORDING A VIDEO CLIP

You can capture a still image (a single-shot) while recording a video clip.

- Turn on the camera (page 17), and set it to the recording mode (page 23).
- 2 Press the [ 🗂 ] button.
- When you see a scene you'd like to capture as a still image, press the [ ] button.
- 4 Press the [ ] button to end the video clip recording.

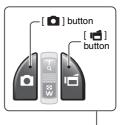

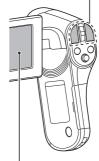

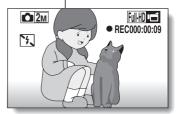

#### HINT

- When shooting a still image while recording a video clip, the flash does not operate.
- When the remaining video recording time becomes approximately 50 seconds, it will no longer be possible to capture a still image while recording a video clip. If you intend to capture a still image while recording a video clip, it is suggested that you take note of the remaining video recording time.

#### About the recording size of still images

 The size of a still image captured during video clip recording depends on the video clip recording size.

| Video clip recording size setting | Still image recording size |
|-----------------------------------|----------------------------|
| Full-HD (Full-SHQ)                | <u>2</u> M                 |
| HD-HR] (HD-SHQ)                   | 0.9M                       |
| TV-SHQ                            | 0.3м                       |

<sup>·</sup> It is not possible to capture sequential shots.

## **MACRO-PHOTOGRAPHY (ZOOM)**

Your camera has two zoom functions: optical zoom and digital zoom.

- 1 Point the camera lens at the subject.
- Push the zoom switch toward [T/○\_] or [W/➡] to compose the desired image.

[T/◯\_]: Zoom in on the subject. [W/██]: Zoom out.

- When the zoom switch is pushed, the zoom bar appears on the monitor.
- When the optical zoom factor is at maximum, zooming stops temporarily. When the zoom switch is pushed toward the [T/C\_] side again, the mode changes to the digital zoom mode and zooming continues.
- 3 Take the picture.

For video clip recording, see page 29. For shooting single shots, see page 30.

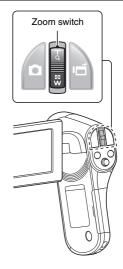

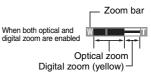

When optical zoom only is enabled

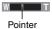

# PLAYING BACK VIDEO CLIPS AND STILL IMAGES

1 Set the camera to the playback mode (page 23).

## 2 Select the image to play back.

- Toggle the SET button to move the orange frame to the file you wish to play back.
- The image information for the framed image is shown at the bottom of the screen.

## 3 Press the SET button.

- The image you selected in step 2 is displayed fullscreen.
- If a video clip was selected, playback begins.
- <To return to the screen to select playback files> Toggle the SET button down.

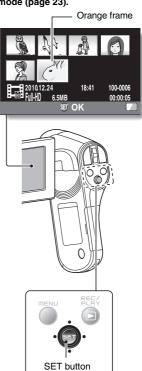

## Video clip playback operation

| To d                             | o this                  | Do this                                                                                                    |
|----------------------------------|-------------------------|----------------------------------------------------------------------------------------------------|
| Normal forward playback          |                         | Press the SET button.                                                                                                    |
| Stop playback                    |                         | During playback, toggle the SET button down.                                                                                                    |
| Pause                            |                         | During playback, press the SET button or toggle the SET button up. During accelerated playback, toggle the SET button up.                                                                                                    |
| To play back one image at a time | During forward playback | After pausing playback, toggle the SET button to the right.                                                                                                    |
| (single-<br>frame step)          | During reverse playback | After pausing playback, toggle the SET button to the left.                                                                                                    |
| Slow                             | During forward playback | After pausing playback, press and hold the SET button to the right.                                                                                                    |
| playback                         | During reverse playback | After pausing playback, press and hold the SET button to the left.                                                                                                    |
| To accelerate                    | Forward<br>playback     | During forward playback, toggle the SET button to the right.  • The playback speed changes each time the SET button is toggled to the right, as follows: Normal playback → 2× → 5× → 10× → 15× Toggle the SET button to the left to resume normal playback speed. |
| accelerate<br>playback           | Reverse<br>playback     | During forward playback, toggle the SET button to the left.  • The playback speed changes each time the SET button is toggled to the left, as follows: 15× ← 10× ← 5× Toggle the SET button to the right to resume normal playback speed.                         |
|                                  | ormal playback<br>beed  | Press the SET button.                                                                                                    |
| Adjusting the volume             |                         | Louder: During playback, push the zoom switch toward the [T] side.  Softer: During playback, push the zoom switch toward the [W] side.                                                                                                    |

## How to save one frame from a video clip as a still image

Play back the video clip. Pause the playback at the point you wish to "snap" a photo.

### 2 Press the [ 🗖 ] button.

The screen to select the aspect ratio of the still image appears. Select
the desired aspect ratio, and press the [ ] button. Note, however,
that if the video clip aspect ratio is 4:3, you cannot select 16:9.

#### HINT

#### The file size for a video clip is very large

- Therefore, be aware that if the video clip is uploaded to a computer to be played back, the computer may not be able to play back the video fast enough, making it appear jerky. (The video will always be displayed properly on the camera monitor or a television.)
- Depending on the card, recording may end even before the possible recording time indicated.

#### Display the video clip playback point

- During video clip playback, press the MENU button for at least 1 second to display a bar showing the current playback point in the video clip.
- Press the MENU button for about 1 second to cancel the bar.

#### CAUTION

#### During video clip playback, the sound of a motor is audible...

 During recording, the sound of the optical zoom movement or autofocus movement was recorded. This is not a malfunction.

#### If no audio is heard...

 The audio is not played back when the video clip is played back in the frame-by-frame, slow-motion, fast playback or reverse playback mode.

## **CONNECTING TO A TV**

By connecting the camera to a TV, you can play back the recorded files on the

#### CAUTION

#### Insert and pull out the cable carefully

- When connecting the cables, make sure that the cable plugs are correctly oriented and that they match the shapes of the terminal sockets on the devices. Push the plugs in straight when connecting them. If undue force is used to connect a cable, it may permanently damage the connector pins in the terminal socket.
- Do not use excessive force when connecting and disconnecting cables.

About image output: The image output destination differs depending on the camera status

| Connection      | Image output   | Recording mode    |           | Playback |
|-----------------|----------------|-------------------|-----------|----------|
| cable           | destination    | Standby           | Recording | mode     |
| Dedicated AV    | Camera monitor | NTSC: X<br>PAL: O | 0         | ×        |
| interface cable | TV             | NTSC: O<br>PAL: X | ×         | 0        |
| HDMI cable      | Camera monitor | ×                 | 0         | ×        |
| TIDIVII CADIE   | TV             | 0                 | ×         | 0        |

: Images are output X: Images are not output

#### HINT

• HDMI, the HDMI logo and High-Definition Multimedia Interface are trademarks or registered trademarks of HDMI Licensing, LLC.

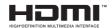

## Connecting to a video input terminal

Use the supplied dedicated AV interface cable to connect to a TV.

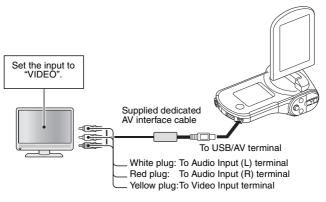

## **Connecting to the HDMI terminal**

Use a separately sold mini-HDMI cable to connect to a TV.

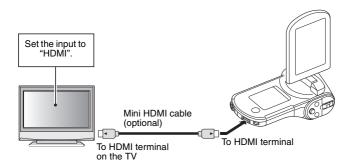

39 English Download from Www.Somanuals.com. All Manuals Search And Download.

## PLAYING BACK ON A TV

- After connecting the camera to the television, switch the TV input to the terminal to which the camera is connected.
- The playback method is the same as when viewing images on the camera's monitor. (Use the TV controls to adjust the volume.)
- The same playback procedure as when playing back with the camera is used to play back audio recordings as well.

#### CAUTION

#### Insert and pull out the cable carefully

- When connecting the cables, make sure that the cable plugs are correctly
  oriented and that they match the shapes of the terminal sockets on the
  devices. Push the plugs in straight when connecting them. If undue force is
  used to connect a cable, it may permanently damage the connector pins in
  the terminal socket.
- Do not use excessive force when connecting and disconnecting cables.

# OBTAINING THE INSTRUCTION MANUAL

The Instruction Manual that explains the features in detail can be downloaded from our website.

 "Adobe Reader" is required to view the Instruction Manual. If Adobe Reader is not already installed on your computer, a link to the website from which you can download it can be found on our website.

#### **Contents of the Instruction Manual**

Explanations for the functions indicated below can be found in the downloadable Instruction Manual.

Please be sure to obtain and use the Instruction Manual.

HOW TO READ THIS MANUAL QUICK SEARCH BY OPERATION CHECKING THE INCLUDED ACCESSORIES

How to use the accessories

ABOUT THE CARD

Media cards that can be used with this camera

What "card" means in this manual

GETTING THE MOST OUT OF YOUR CAMERA

High-quality images with "Full High Definition\*"
Includes SIMPLE mode for quick-and-easy operation

Image stabilizer for sharp pictures

Capture clear images of the targeted subject

Eye-Fi smart

SYSTEM MAP

#### ■ SETUP

PARTS NAMES

CHARGING THE BATTERY PACK

Charging the battery pack

INSTALLING THE CARD

INSTALLING THE BATTERY PACK

About the temperature alert icon 🌇

TURNING THE CAMERA ON AND OFF

Turning on the camera

Turning off the camera

Turning on the camera when the power save (sleep) mode is active

DATE AND TIME SETTING

SWITCHING BETWEEN THE RECORDING MODE AND PLAYBACK MODE

41 English Download from Www.Somanuals.com. All Manuals Search And Download.

#### SWITCHING THE OPERATING MODE

Switching between the SIMPLE and NORMAL modes

Accessing/exiting the SIMPLE/NORMAL Mode Menu Screen

Overview of the SIMPLE Mode Setting Screen Overview of the NORMAL Mode Setting Screen

#### ■ SIMPLE

#### SHOOTING

#### BEFORE TAKING PICTURES

For best results

Using the autofocus

Select the recording size

Select the focus setting

Hints for taking pictures

VIDEO CLIP RECORDING

SHOOTING SINGLE SHOTS

Using the flash

SHOOT A STILL IMAGE WHILE RECORDING A VIDEO CLIP MACRO-PHOTOGRAPHY (ZOOM)

#### **PLAYBACK**

#### PLAYING BACK VIDEO CLIPS AND STILL IMAGES

How to save one frame from a video clip as a still image

SLIDESHOW PLAYBACK

PLAYBACK VOLUME

**DELETING FILES** 

Delete single/delete all/delete folder

Delete selected

PLAYBACK MODES

21-image display playback

Selecting the playback folder

Magnifying (zooming in) the image

#### ■ NORMAL

#### SHOOTING

#### **RECORDING MENU 1**

Video setting

Still image setting

Scene select setting

Filter setting

Self-timer setting

**RECORDING MENU 2** 

Motion compensation (image stabilizer) setting

Focus range setting

Focus mode setting

English 2
Download from Www.Somanuals.com. All Manuals Search And Downlo

Light-measuring mode setting

ISO sensitivity setting

RECORDING MENU 3

White balance setting

Subject chaser settings

High sensitivity mode setting

Digital zoom setting

Exposure compensation

Storage folder setting

#### **PLAYBACK**

#### PLAYBACK MENU 1

Slideshow settings

File protect setting

Resize

Rotate

PLAYBACK MENU 2

Correcting the image

Editing video clips

Printing instructions

FILE INFO DISPLAY

#### ■ OPTION SETTINGS

DISPLAY THE OPTION SETTING MENU

INTRODUCTION TO THE OPTION SETTING MENU

Shortcut setting

TV output setting

File No. continued setting

Formatting (initializing)

CHECKING THE REMAINING CARD MEMORY

Checking the remaining number of images and video recording time

For audio recordings

CHECKING THE REMAINING BATTERY PACK CHARGE

#### ■ OTHER DEVICES AND CONNECTIONS

#### CONNECTING TO A COMPUTER

OPERATING ENVIRONMENT

When using as a card reader

To access the files in the internal memory

SETTING THE CONNECTION MODE

USING AS A CARD READER

For Windows Vista/XP/7 users

FOI WILLOWS VISIA/AF// USEIS

For Windows 2000 users (except for the SDXC card)

For Mac OS X users

ABOUT THE CONTENTS OF THE CARD

43 English Download from Www.Somanuals.com. All Manuals Search And Download. Configuration of directories in the card

File formats

Cautions when using as a card reader

USING AS A PC CAMERA

For Windows XP

Using as a PC camera

USING THE SOFTWARE

Operating environment

Obtaining the software

#### CONNECTING TO A TV

CONNECTING TO A TV

Connecting to a video input terminal

Connecting to the HDMI terminal

PLAYING BACK ON A TV

#### CONNECTING TO A PRINTER

PRINTING

#### OTHER CONNECTIONS

SCREEN CAPTURE

#### ■ APPENDICES

COMMONLY ASKED QUESTIONS

TROUBLESHOOTING

Camera

Notes regarding the Scene Select feature and filters

**SPECIFICATIONS** 

Camera Camera connectors

Battery life

Possible No. of Images/Possible Shooting Time/Possible Recording Time

Concerning the multi-indicator

Supplied battery pack charger

Supplied Li-ion battery pack

Others

Before capturing those important shots, be sure to first take a test shot to confirm that your camera is set up and ready to go

HINTS FOR TAKING PICTURES

### How to obtain the Instruction Manual

- 1 Remove the card from the camera.
  - The program to access the website is stored in your camera's internal memory. This program cannot be accessed while a card is installed in the camera.
- Start your computer, and use the supplied dedicated USB interface cable to connect your camera to the computer.
  - Connect the camera's USB/AV terminal to the computer's USB connector.
- 3 Turn on your camera (page 17).
  - The USB Connection Screen appears on the camera's monitor.

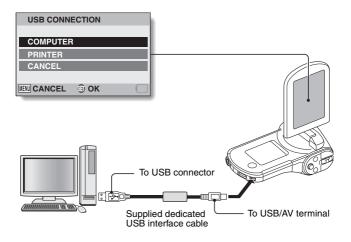

## 4 Select "COMPUTER", and press the SET button.

The screen to select the computer connection mode appears.

## 5 Select "CARD READER" and press the SET button.

#### <For Windows users>

- The screen to access the website for this camera (access menu) appears.
- If the access menu does not appear, double-click on Autorun or Autorun.exe.

#### <For Mac OS users>

 When you double-click on the HTML file (index.html) in the camera drive, the screen to access the website for this camera (access menu) appears.

### 6 Click on [Go to Xacti CG20 Web Support page].

- The screen to select your desired language appears. When you click on a language selection, the website page introducing this camera opens.
- · Select and download the desired instruction manual from the website.

#### HINT

#### If the Autorun, Autorun.exe or index.html file has been deleted...

 The Autorun or Autorun.exe and index.html files can be created by using the camera to format the camera's internal memory.

#### About the Kodak online service

 When you close the access menu, a dialog box to connect to the website introducing Kodak's online service appears. Check the [No thanks!] option button, and then click on the [OK] button.

#### To access the Web support page next time...

 When you close the access menu, a shortcut icon is created on your desktop so that you can easily access the Web support page in the future.
 The next time you wish to access the Web support page, just double-click on the desktop shortcut icon.

Download from Www.Somanuals.com. All Manuals Search And Download

# ABOUT THE EYE-FI TRANSFER FEATURE

By inserting a commercially sold Eye-Fi card (SD card with wireless LAN) in your camera, you can easily upload photos to your computer, a sharing site, etc. automatically via a Wi-Fi network. Also, you can transfer video files if your Eye-Fi card has a video upload function. The Eye-Fi card settings can be performed using the Eye-Fi Manager, but in addition, the settings below can be performed with this camera.

- Eve-Fi automatic transfer ON/OFF
- Automatic halt of Eye-Fi operation when battery is low
- AC adaptor connection restrictions (may or may not be supported, depending on the camera)
- SSID setup/delete

#### HINT

- The Instruction Manual for the Eye-Fi transfer feature can be obtained from the Sanyo website (page 45).
  - \* "Adobe Reader" is required to view the Instruction Manual. If Adobe Reader is not already installed on your computer, a link to the website from which you can download it can be found on the Sanyo website.

## **COMMONLY ASKED QUESTIONS**

If you have a question about the camera operation, you might find the answer in this compilation of commonly asked questions.

|          | Question                                                            | Answer                                                                                                   | Action                                                                                                    |
|----------|---------------------------------------------------------------------|----------------------------------------------------------------------------------------------------|----------------------------------------------------------------------------------------------------|
|          | Why doesn't the power turn on?                                      | Due to cold<br>temperatures, the<br>battery pack<br>temporarily lost its<br>power.                       | Place the camera in your pocket to warm it up before using it.                                                                                                    |
|          | Why is the battery pack consumed so quickly even after it was fully | The ambient temperature is very low.                                                                     | Keep the battery pack in an environment of 10 to 40 °C (50 to 104 °F).                                                                                                    |
| Power    | recharged?                                                          | The battery pack life has expired.                                                                       | If a battery becomes depleted quickly even after it was sufficiently charged, it should be assumed that the battery has reached the end of its service life. Please replace it with a new battery. |
|          | Why doesn't recharging end?                                         | The battery pack life has expired.                                                                       | Replace with a new<br>battery pack. If this<br>is not effective,<br>consult your dealer.                                                                                                    |
|          | Why does the icon appear?                                           | The remaining battery pack power is low.                                                                 | Use the AC adaptor (optional), or replace the battery pack with a fully charged one.                                                                                                    |
|          | Why does the multi-indicator flash red?                             | A recorded file is<br>being saved on<br>the card or<br>internal memory.                                  | Not a malfunction.<br>Wait until the multi-<br>indicator turns off.                                                                                                    |
| Shooting | Why doesn't the flash operate?                                      | The camera has<br>determined that<br>the image is bright<br>enough and the<br>flash is not<br>necessary. | Not a malfunction.<br>Capture the image;<br>the camera will<br>determine when the<br>flash is necessary.                                                                                           |

|          | Question                                                                | Answer | Action                                                                                                    |
|----------|-------------------------------------------------------------------------|--------|----------------------------------------------------------------------------------------------------|
|          | Are the settings<br>retained even<br>after the camera<br>is turned off? | 1      | All settings except<br>the self-timer and<br>the exposure<br>compensation are<br>retained even after<br>the camera is turned<br>off.                                                                                                    |
| Shooting | Which resolution setting should I use?                                  |        | Select the resolution setting according to the intended use.  12M, 11M, 10MH, 10MS, 12MB, 10MB, 10MB, |

|          | Question                                                              | Answer | Action                                                                                                    |
|----------|-----------------------------------------------------------------------|--------|----------------------------------------------------------------------------------------------------|
| Shooting | What is the difference between the digital zoom and the optical zoom? | +      | Because shooting with the optical zoom uses the optics of a physical lens, you can shoot without losing minute details in the image. The digital zoom, on the other hand, works by magnifying a portion of the image that hits the image sensor and may produce a coarser image. |
|          | How can I get the distant view into focus?                            | _      | Set the scene select function to the landscape amode when photographing. Or, set the focus range setting to manual focus MF, and set the distance to ∞.                                                                                                    |

|                   | Question                                                                                                    | Answer                                        | Action                                                                                                    |
|-------------------|----------------------------------------------------------------------------------------------------|-----------------------------------------------|----------------------------------------------------------------------------------------------------|
|                   | When used in<br>cold weather, why<br>does the image<br>seem to leave<br>traces as it<br>moves?                        | Condition due to the monitor characteristics. | Not a malfunction.<br>Spots that appear in<br>the monitor only<br>appear in the<br>monitor and will not<br>be recorded with the                    |
| Monitor           | Why does the<br>displayed image<br>contain some red,<br>blue and green<br>dots, or why are<br>black spots<br>visible? |                                               | images.                                                                                                    |
| Viouing           | Why is the image too bright?                                                                                          | The subject was too bright.                   | When capturing an image, devise a way to compensate for a bright subject, for example, by changing the shooting angle.                             |
| Viewing<br>images | Why is the image out of focus?                                                                                        | The focus is not locked properly.             | Hold the camera correctly and slowly press the [  ] button halfway to lock the focus. Then press the [  ] button all the way to capture the image. |

|                   | Question                             | Answer                                                                                                    | Action                                                                    |
|-------------------|--------------------------------------|----------------------------------------------------------------------------------------------------|---------------------------------------------------------------------------|
| Viewier           | Why is there no image (?) is shown)? | This may happen<br>when trying to<br>play back images<br>stored on a card<br>from a different<br>digital camera.       | Play back images<br>that were recorded<br>on a card using this<br>camera. |
| Viewing<br>images | Why is the playback image distorted? | If the subject<br>moves or the<br>camera is moved<br>during recording,<br>a distorted image<br>may sometimes<br>occur. | Not a malfunction.<br>This is a<br>characteristic of the<br>CMOS sensor.  |

|                    | Question                                                                           | Answer                                                                                    | Action                                                                                                    |
|--------------------|------------------------------------------------------------------------------------|-------------------------------------------------------------------------------------------|----------------------------------------------------------------------------------------------------|
|                    | Why isn't the magnified image clear?                                               | Due to the<br>characteristics of<br>the camera,<br>magnified images<br>appear less clear. | Not a malfunction.                                                                                        |
|                    | Why isn't the captured image clear?                                                | The image was captured using the digital zoom.                                            | Not a malfunction.                                                                                        |
| Viewing<br>images  | Can I play back<br>image and sound<br>files that I edited<br>using my<br>computer? | 1                                                                                         | We cannot<br>guarantee the<br>accurate playback of<br>files that have been<br>edited using a<br>computer. |
|                    | Why is there a motor-like sound during video clip playback?                        | The sound of the camera's mechanical action was recorded.                                 | Not a malfunction.                                                                                        |
| Connecting to a TV | Why is there no sound?                                                             | The volume on the TV is set to the minimum.                                               | Adjust the volume on the TV.                                                                              |
| Printing           | Why does a message appear during PictBridge printing?                              | There is a problem with the printer.                                                      | Please refer to the instruction manual for your printer.                                                  |

|       | Question                                                                                                 | Answer                                                                                             | Action                                                                                                    |
|-------|----------------------------------------------------------------------------------------------------|----------------------------------------------------------------------------------------------------|----------------------------------------------------------------------------------------------------|
|       | The "Cannot edit video clips with unlike settings" message appears.                                      | You have<br>attempted to join<br>video clips having<br>different<br>resolutions or<br>frame rates. | Select video clips<br>that have the same<br>resolution or frame<br>rate.                                                                  |
|       | Why is a noise<br>heard from a<br>nearby TV or<br>radio during<br>battery<br>recharging?                 | Electromagnetic waves are emitted from the charger.                                                | Move the AC<br>adaptor further away<br>from the TV or radio<br>when recharging the<br>battery pack.                                       |
| Misc. | Why does the<br>"Insufficient card<br>memory" or<br>"Insufficient<br>internal memory"<br>message appear? | There is no more<br>available memory<br>on the card or in<br>the camera's<br>internal memory.      | Delete unnecessary<br>files, or use a card<br>that has more<br>memory available.                                                          |
|       | Why does the "Card is protected" message appear?                                                         | The lock switch on<br>the card is in the<br>locked (protect)<br>position.                          | Move the lock switch to the unlocked position.                                                                                            |
|       | Why can't the<br>camera be<br>operated?                                                                  | A temporary<br>internal circuitry<br>problem may be<br>the cause.                                  | Remove the AC adaptor (optional) and the battery pack from the camera, wait a few minutes, then reinstall the battery pack and try again. |
|       | A problem such<br>as inability to<br>record or play<br>back occurs.                                      | The card contains files that were saved using a device other than this camera.                     | After saving your files to a different medium, format the card.                                                                           |

| •     | Question                                    | Answer                                            | Action                                                                                                    |
|-------|---------------------------------------------|---------------------------------------------------|----------------------------------------------------------------------------------------------------|
|       | Can I use my<br>camera abroad?              | 1                                                 | When the camera is connected to a TV, you can switch the camera's video output to NTSC or PAL. If you have questions about accessories etc., please consult with a dealer near you for advice.                                                                               |
| Misc. | Why does the "System error" message appear? | A problem has occurred within the camera or card. | Check the following items:  ① Remove the card and then install it again. ② Remove the battery pack and then install it again. ③ Install a different card.  If "System error" still appears after performing the above steps, then take the camera to the dealer for service. |

## **SPECIFICATIONS**

#### Camera

| Recorded image file format                            | Still images:  JPEG format (DCF, DPOF, Exif 2.2 compliant)  Note: Designed mainly by the Japan Electronics and Information Technology Industries  Association (JEITA), DCF (Design rule for Camera File system) is standard for digital still camera image files to provide interoperability between digital photography devices for the images stored on removable memory cards. However, it is not guaranteed that all devices will support the DCF standard.  Video clips:  Conforms to ISO-standard MPEG-4 AVC/H.264*  Audio: |  |
|-------------------------------------------------------|----------------------------------------------------------------------------------------------------|--|
|                                                       | MPEG-4 audio (AAC compression) 48 kHz sampling rate, 16-bit stereo format                                                                                                    |  |
| Data storage media                                    | Internal memory: Approx. 30 MB<br>SD Memory Card<br>SDHC Memory Card (up to 32 GB)<br>SDXC Memory Card (up to 64 GB)                                                                                                    |  |
| Image sensor/<br>camera effective<br>number of pixels | 1/2.33-inch (1.1 cm) CMOS sensor<br>Still images: Approx. 10 million pixels<br>Videos (HD mode): Approx. 8.3 million pixels<br>Videos (SD mode): Approx. 10 million pixels                                                                                                    |  |

<sup>\*</sup> Video clip files recorded with models VPC-CA65 and VPC-CG65 are in the same H.264 format as this model. However, such files cannot be played back, since they are not compatible due to differences such as the data compression method.

| Still image<br>shooting mode<br>(recording<br>resolution) | 12w : 4000 × 3000 pixels (approx. 12 million pixels)   11w : 4480 × 2520 pixels (approx. 11 million pixels, 16:9 aspect ratio)   10w : 3648 × 2736 pixels (approx. 10 million pixels, low compression)   10w : 3648 × 2736 pixels (approx. 10 million pixels, low compression)   15w : 3648 × 2736 pixels (approx. 10 million pixels, normal compression)   15w : 3648 × 2056 pixels (approx. 7.5 million pixels, 16:9 aspect ratio)   2w : 1920 × 1080 pixels (approx. 2 million pixels, 16:9 aspect ratio)   2w : 1600 × 1200 pixels (approx. 2 million pixels)   1280 × 720 pixels (approx. 900,000 pixels, 16:9 aspect ratio)   10m : 3648 × 2736 pixels (approx. 300,000 pixels)   10m : 3648 × 2736 pixels (approx. 10 million pixels, sequential shots)   1600 × 1200 pixels (approx. 2 million pixels, sequential shots) |  |
|-----------------------------------------------------------|----------------------------------------------------------------------------------------------------|--|
| Video clip<br>recording mode<br>(recording<br>resolution) | □ 1920 × 1080 pixels, 60 fields/s (60i) □ 1920 × 1080 pixels, 30 fps (30p) □ 1920 × 1080 pixels, 30 fps (30p) □ 1280 × 720 pixels, 60 fps (60p) □ 1280 × 720 pixels, 30 fps (30p) □ 1280 × 720 pixels, 30 fps (30p) □ 176 60 fps frame rate of this camera is 59.94 fps, and the 30 fps frame rate is 29.97 fps.                                                                                                    |  |
| White balance                                             | Full-auto TTL; manual setting available                                                                                                    |  |
| Lens                                                      | Focal length: f = 6.8 mm to 34.0 mm, Optical 5× zoom Open: F = 3.5 (wide) to 3.7 (tele) 8 groups, 11 elements (including three with six aspheric surfaces) 2-step aperture mechanism Internal ND filter                                                                                                    |  |
|                                                           | 35 mm film camera conversion<br>Still image shooting: 38 mm to 190 mm (5x)<br>Video clip recording: 40 mm to 200 mm (5x)                                                                                                    |  |
| Exposure control type                                     | 0 ±1.8 EV in 0.3 EV steps                                                                                                    |  |
| Light-measuring mode                                      | Multi-section measuring, center-weighted measuring, spot measuring                                                                                                    |  |

| Dange                        | Naumal made:                                                                                                    |  |
|------------------------------|----------------------------------------------------------------------------------------------------|--|
| Range                        | Normal mode:<br>50 cm (19.69 in.) to infinity                                                                                       |  |
|                              | Super macro mode:                                                                                                    |  |
|                              | 1 cm (0.39 in.) to 80 cm (31.50 in.) (wide end only)                                                                                |  |
| Digital zoom                 | For shooting:                                                                                                    |  |
|                              | 1× to approx. 12×                                                                                                    |  |
|                              | For playback:                                                                                                    |  |
|                              | 1× to 62.5× (varies with resolution)                                                                                                |  |
| Shutter speed                | Still image shooting mode: 1/2 to 1/1,500 sec.                                                                                      |  |
|                              | (Approx. 1 sec. max. when scene select function is set to lamp [ [a]])                                                              |  |
|                              | (During flash: 1/30 to 1/1,500 sec.)                                                                                                |  |
|                              | Sequential shots mode: 1/30 to 1/1,500 sec. (no flash)                                                                              |  |
|                              | Video clip recording mode: 1/30 to 1/10,000 sec.                                                                                    |  |
|                              | (1/15 sec. max. when scene select function is set to lamp (a) or the high sensitivity mode)                                         |  |
| Sensitivity                  | Still image shooting (standard output sensitivity*)/                                                                                |  |
|                              | video clip recording mode: Auto (video clip recording: ISO 50 to 1600; still                                                        |  |
|                              | image shooting: ISO 50 to 400)/ISO 50, ISO 100,                                                                                     |  |
|                              | ISO 200, ISO 400, ISO 800, and ISO 1600                                                                                             |  |
|                              | (switchable from the Recording Menu)                                                                                                |  |
|                              | Sensitivity measured in compliance with the                                                                                         |  |
|                              | ISO standard (ISO 12232:2006).                                                                                                    |  |
|                              | <ul> <li>Maximum ISO sensitivity up to 1600 equivalent</li> </ul>                                                                   |  |
|                              | when Scene Select function is set to .                                                                                              |  |
| Minimum subject illumination | 16 lux (1/30 sec. in the scene select AUTO mode)<br>4 lux (1/15 sec. in the HIGH SENSITIVITY or lamp<br>mode)                       |  |
| Image stabilizer             | Video: Electronic<br>Still image: Multi-calculation electronic                                                                      |  |
| Monitor                      | 2.7" (6.9 cm) low-temperature polysilicon TFT color wide liquid crystal (transmissive), approx. 230,000 pixels                      |  |
| Flash working                | GN = 4.0                                                                                                    |  |
| range                        | Approx. 50 cm (19.69 in.) to 2.3 m (7.55 ft.) (wide)<br>Approx. 80 cm (31.50 in.) to 2.2 m (7.22 ft.) (tele)                        |  |
| Flash modes                  | Auto-flash, forced flash, flash off                                                                                                 |  |
| Focus                        | TTL-type AF (still image shooting mode: 9-point range finder/spot focus; video clip recording mode: Continuous focus), manual focus |  |
| Self-timer                   | Approx. 2-second delay, 10-second delay                                                                                             |  |
|                              |                                                                                                    |  |

| Ambient Temperature environment    |                         | 0 to 40 °C (32 to 104°F) (operation)<br>-20 to 60 °C (-4 to 140°F) (storage)                                                            |
|------------------------------------|-------------------------|----------------------------------------------------------------------------------------------------|
|                                    | Humidity                | 30 to 90% (operating, no condensation) 10 to 90% (storage, no condensation)                                                             |
| Power supply                       | Battery pack (supplied) | Li-ion battery pack (DB-L80) ×1                                                                                                    |
|                                    | AC adaptor (optional)   | VAR-G9                                                                                                    |
| Power consumption                  |                         | 3.4 W (When using the Li-ion battery during recording)                                                                                  |
| Dimensions (excluding protrusions) |                         | 85.7 (W) × 37.4 (D) × 110.3 (H) mm<br>3.37 (W) × 1.47 (D) × 4.34 (H) in.<br>(Maximum dimensions)<br>Volumetric capacity: Approx. 175 cc |
| Weight                             |                         | Approx. 157 g (5.5 oz.) (camera only [without battery pack and card]) Approx. 175 g (6.2 oz.) (including battery pack and card)         |

#### **Camera connectors**

| USB/AV<br>(communication/audio<br>and video output)<br>terminal | Dedicated regrouped jack |                                                                                                    |
|-----------------------------------------------------------------|--------------------------|----------------------------------------------------------------------------------------------------|
|                                                                 | Audio<br>output          | Stereo                                                                                                    |
|                                                                 | Video<br>output          | Composite video, NTSC color TV<br>system/PAL TV system (switchable<br>from the Option Setting Menu)                                                  |
|                                                                 | USB                      | USB 2.0 High Speed<br>PC camera: USB video class                                                                                                    |
| HDMI terminal                                                   |                          | Video output Total number of scan lines (effective number of scan lines): 750p (720p)/ 1125i (1080i)/525p (480p) Audio output: L-PCM 48 kHz sampling |

## **Battery life**

| Shooting | Still image shooting mode | Approx. 190 images:<br>CIPA standard (when a SanDisk<br>2 GB SD Memory Card is used) |
|----------|---------------------------|--------------------------------------------------------------------------------------|
|          | Video clip recording mode | Approx. 60 minutes: Recorded in FIIH mode                                            |
| Playback |                           | Approx. 210 minutes:<br>Monitor on, continuous playback                              |

- Until battery pack runs out when using a fully charged battery pack at a 25 °C (77 °F) ambient temperature.
- The operation time may vary depending on the conditions of the battery pack and the conditions of use. Especially when used at temperatures below 10 °C (50 °F), the battery pack operation time is significantly reduced

## Possible No. of Images/Possible Shooting Time/ Possible Recording Time

| Shooting/                  | Resolution         | Internal   | SD Mem        | ory Card      |
|----------------------------|--------------------|------------|---------------|---------------|
| recording mode             | setting            | Memory     | 8 GB          | 16 GB         |
|                            | 12м                | 8 images   | 2,000 images  | 4,020 images  |
|                            | 11 <sub>M</sub>    | 9 images   | 2,120 images  | 4,260 images  |
|                            | 10m-H              | 6 images   | 1,600 images  | 3,220 images  |
|                            | 10 <sub>M</sub> -S | 10 images  | 2,390 images  | 4,800 images  |
| O4:11 :                    | 7.5м               | 13 images  | 3,150 images  | 6,320 images  |
| Still image mode           | 2м                 | 46 images  | 10,800 images | 21,700 images |
| mode                       | 2 M                | 49 images  | 11,300 images | 22,700 images |
|                            | 0.9м               | 93 images  | 20,700 images | 41,600 images |
|                            | 0.3м               | 214 images | 49,800 images | 99,800 images |
|                            | 10M2               | 10 images  | 2,390 images  | 4,800 images  |
| 2⋒ <b>3</b>                |                    | 49 images  | 11,300 images | 22,700 images |
|                            | Full-HD            | 14 sec.    | 1 hr. 1 min.  | 2 hr. 4 min.  |
| \/:-I!:                    | Full-SHQ           | 18 sec.    | 1 hr. 21 min. | 2 hr. 43 min. |
| Video clip<br>mode         | HD-HR              | 18 sec.    | 1 hr. 21 min. | 2 hr. 43 min. |
| mode                       | HD-SHQ             | 24 sec.    | 1 hr. 46 min. | 3 hr. 33 min. |
|                            | TV-SHQ             | 59 sec.    | 4 hr. 19 min. | 8 hr. 39 min. |
| Audio<br>recording<br>mode | •                  | 17 min.    | 67 hr.        | 134 hr.       |

- If the continuous recording time of a voice memo exceeds about 13 hours, the recorded file is saved once, and then recording continues in a new file. In the video clip recording mode, when the size of the file being recorded exceeds 4 GB, the recorded file is saved once, and then recording continues in a new file. (These 4 GB segments are automatically created. The recording session continues until you stop recording, but voice memo recording is temporarily interrupted while the file is being saved.)
- The above values apply when an SD Memory Card by SanDisk is used.
- Even with cards of the same capacity, the amount of data that can actually be stored may differ depending on the card brand, etc.
- The continuous shooting time for each video clip will differ depending, for example, on the card capacity, environmental conditions (temperature and shooting conditions, etc.).

## Concerning the multi-indicator

The camera's multi-indicator will light, flash, or be off, depending on the different camera operations.

| Color  | Multi-indicator status |              | Camera status                        |
|--------|------------------------|--------------|--------------------------------------|
| Green  | Lit                    |              | Connected to a computer or printer   |
|        | Flashing               |              | Power save mode active               |
| Orange | Lit                    |              | Connected to a TV                    |
| Red    | Flashing               | Slow         | Rise in internal temperature         |
|        |                        | Fast         | During self-<br>timer<br>photography |
|        |                        | Very<br>fast | Accessing card                       |

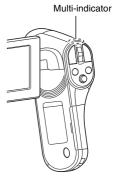

## Supplied battery pack charger

| Part No.                    |             | VAR-L80                                                                            |
|-----------------------------|-------------|------------------------------------------------------------------------------------|
| Power source                |             | AC 100 to 240 V, 50 to 60 Hz, 5 W                                                  |
| Rated output                |             | DC 4.2 V, 550 mA                                                                   |
| Compatible batteries        |             | Supplied or separately sold Lithium-ion battery pack (DB-L80)                      |
| Ambient environment         | Temperature | 0 to 40 °C (32 to 104 °F) (when charging)<br>-20 to 60 °C (-4 to 140 °F) (storage) |
|                             | Humidity    | 20 to 80% (no condensation)                                                        |
| Dimensions                  |             | 84.0 (W) × 50.5 (D) × 22.5 (H) mm<br>3.31" (W) × 1.99" (D) × 0.89" (H)             |
| Weight (without power cord) |             | Approx. 49 g (1.7 oz.)                                                             |

 When using the supplied battery pack charger abroad, the power cord may need to be replaced in accordance with local requirements. Please contact your local dealer for details.

## Supplied Li-ion battery pack

| Model number        |             | DB-L80                                                                         |
|---------------------|-------------|--------------------------------------------------------------------------------|
| Voltage             |             | 3.7 V                                                                          |
| Capacity            |             | 700 mAh                                                                        |
| Ambient environment | Temperature | 0 to 40 °C (32 to 104 °F) (during use)<br>-10 to 30 °C (14 to 86 °F) (storage) |
|                     | Humidity    | 10 to 90% (no condensation)                                                    |
| Dimensions          |             | 39.2 (W) × 5.9 (D) × 31.4 (H) mm<br>1.54 (W) × 0.23 (D) × 1.24 (H) in.         |
| Weight              |             | Approx. 15 g (0.5 oz.)                                                         |

### **Others**

Mac OS is a trademark of Apple Inc., registered in the U.S. and other countries.

Microsoft and Windows are registered trademarks of Microsoft Corporation in the USA and other countries.

Intel and Pentium are registered trademarks of Intel Corporation (USA). In this manual, the Microsoft<sup>®</sup> Windows<sup>®</sup> 2000 operating system, Microsoft<sup>®</sup> Windows<sup>®</sup> XP operating system, Microsoft<sup>®</sup> Windows<sup>®</sup> Vista operating system, and Microsoft<sup>®</sup> Windows<sup>®</sup> 7 operating system are collectively referred to as "Windows".

Software Red Eye by FotoNation<sup>TM</sup> 2003-2005 is a trademark of FotoNation<sup>®</sup> Inc.

Red Eye software  $^{\!0}$  2003-2005 FotoNation In Camera Red Eye - covered by U.S. Patent No. 6,407,777. Other patents Pending.

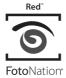

SDXC logo is a trademark.

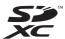

HDMI, the HDMI logo and High-Definition Multimedia Interface are trademarks or registered trademarks of HDMI Licensing, LLC.

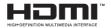

Eye-Fi is a registered trademark of Eye-Fi, Inc. All other company and product names are registered trademarks or trademarks of their respective owners.

#### CAUTION

- It is forbidden to copy this manual, whole or in part, without prior written permission.
- All images and illustrations given in this manual are for explanation purposes and may differ slightly from that of the actual product. Also, actual specifications are subject to change without prior notice and therefore may differ from the contents of this manual.

## Before capturing those important shots, be sure to first take a test shot to confirm that your camera is set up and ready to go

- Sanyo Electric shall not be held responsible for any problems resulting from the use of this camera.
- Sanyo Electric declines all responsibility for damages due to improper use
  of the camera, failure to adhere to the instructions given in this manual, or
  repairs or changes done by those other than a technician authorized by the
  manufacturer.
- Sanyo Electric shall not be held responsible for any damage caused by
  optional devices or consumable items used with the camera other than
  those supplied with the camera or those specified by Sanyo Electric.
- Sanyo Electric shall not be held responsible for any losses or loss of revenue resulting from the loss of data caused by the malfunction, or the repairing of a malfunction, of the camera.
- The images captured with this camera will differ in quality from pictures taken with a standard film camera.

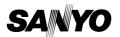

SANYO Electric Co., Ltd.

Download from Www.Somanuals.com. All Manuals Search And Download.

Free Manuals Download Website

http://myh66.com

http://usermanuals.us

http://www.somanuals.com

http://www.4manuals.cc

http://www.manual-lib.com

http://www.404manual.com

http://www.luxmanual.com

http://aubethermostatmanual.com

Golf course search by state

http://golfingnear.com

Email search by domain

http://emailbydomain.com

Auto manuals search

http://auto.somanuals.com

TV manuals search

http://tv.somanuals.com